I forgot to record this lecture (again), so I've added some notes including main points notably for the exam pointers and review comments

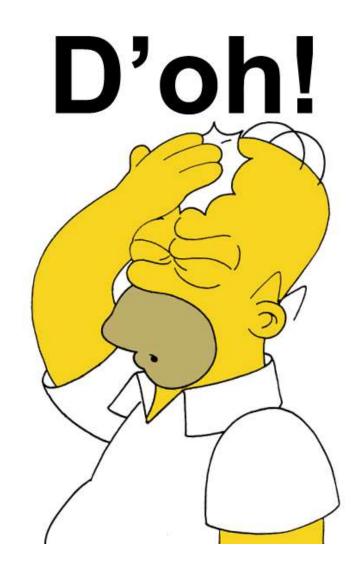

#### Midterm, Wednesday 14 October, 9.30-10.20am (15%)

Content: lecture topics covered so far (see syllabus or webpage lecture list) – up to today's class

This week's lectures will be uploaded after this class, along with some supplementary webpages for further reading if needed

I will email the exam as word doc ~ 9.25am; you return it by ~10.25am
[I could also load it onto the webpage for downloading]

The exam is intended to be 'closed book' in principle, but is not enforced!

Feel free to email me during the exam if a question needs clarification

I wll also start a Teams session for people with queries – but no answers!

### Midterm sample

Mix of multiple choice and short answers (5/10 or 10/5) Multiple choice = less typing – just **bold** the correct answer

# A.Multiple Choice

- 1. Of these parts of the electromagnetic spectrum, which is the median in wavelength:
- a. Mid-IR

- b. Red c. Thermal IR d. Green
- e. Near IR

Pre-exam Tip: put them in wavelength sequence and which is in the middle?

- 2. Which of these 3-band combinations form the **best** colour composite in terms of total information content and contrast?
- a. 1,2,3
- b. 3,5,7
  - **c. 2,4,7** d. 2,3,4

e. 1,2,7

Pre-exam tip: most information/contrast is one band each from visible, near-IR and mid-IR

## B. Explanation of terms and processes

In spaces between questions; use note (bullet) form to reduce typing ...

1. Explain the difference between a Colour composite versus a pseudo-colour display

A: Colour composite displays 3 bands (channels) in RGB colour guns; Pseudocolour displays (only) one channel in a colour palette sequence (e.g. for classifications)

2. Linear stretch (enhancement)

A: (linearly) expanding the range of digital numbers with a limited range of values, to fill the full 8-bit display options for a band/channel/composite

## Env. Change assignment 10%

Fri Oct 9 lecture: more details plus midterm tips ←--

Wed Oct 14 class: midterm, done at 10.30am

Thurs Oct 15 lab: download and clip/format the two images

Mon Oct 19: send slides and text to wheate@unbc.ca

Wed Oct 21: class: 3 minutes each – demo your example

# Env. Change assignment 10% (Oct 19)

The (free) Landsat image archive covers 1984 – 2020 Select before/after images to show some selected change

- This should be in an area of interest to you, both the location and topic / feature - e.g. deforestation, urban expansion, glacier retreat, fire, volcanic eruption etc..
- Hence it could show a gradual or catastrophic change it might just be one event - just before and after
- Think about it once the midterm is done start the lab next week with thoughts on where/what you will download ... you can use 'google earth time lapse' to confirm ideas – places where you know or suspect major changes have occurred.

You can use the Google Earth Time Lapse site to review some locations/changes

#### Landsat images 1984 - 2019 (30m res.) = Google Earth Timelapse

Use this first website listed to view changes around the world, with some case studies linked <a href="https://earthengine.google.com/timelapse/">https://earthengine.google.com/timelapse/</a>

(2012 version) <a href="https://earthengine.google.org/timelapse/timelapseplayer\_v2.html">https://earthengine.google.org/timelapse/timelapseplayer\_v2.html</a>

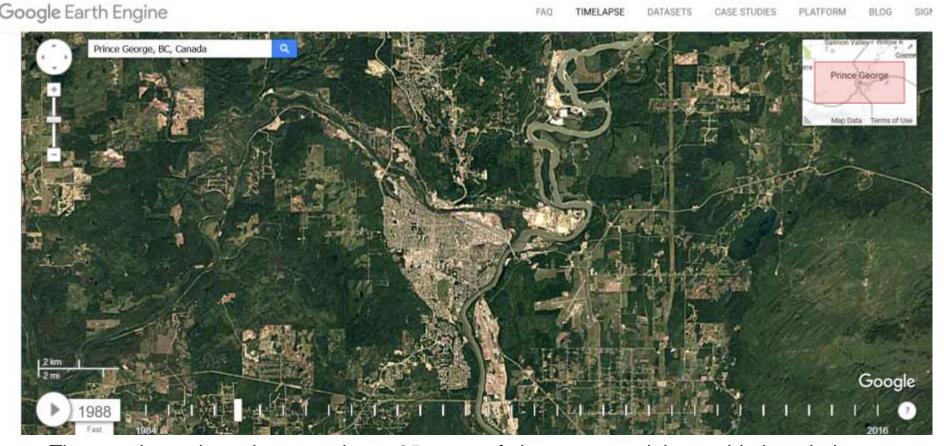

The google earth engine now shows 35 years of change around the world, though the images chosen are not always the best – they will be in your work !.. You can use the link above to review where they might be interesting changes (subtle in Prince George)

## Review and Image interpretation

- >The analogue data unit is the photograph from a camera;
- >the digital unit is the scene, composed of pixels, created by using a scanner.
- >Analogue remote sensing involves interpretation, location & feature updating;
- >digital applications include classification & feature extraction based on DN's

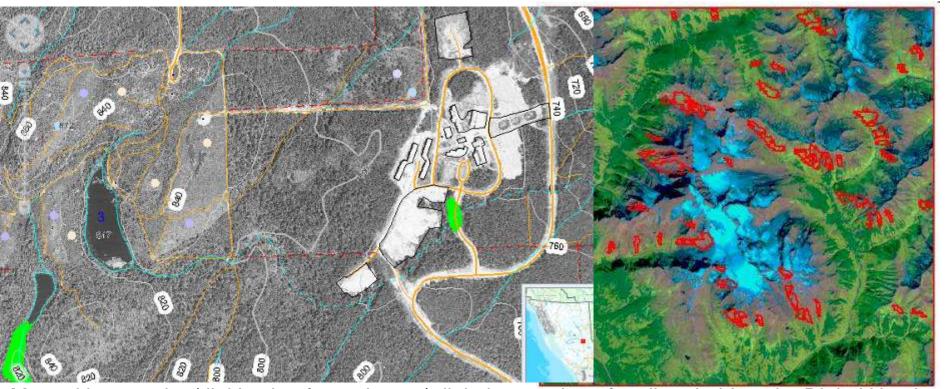

Manual interpreting/digitization from photos | digital extraction of caribou habitats by Digital Numbers

#### Midterm review of Landsat bands

The bands vary between sensors Landsat 4/5 TM, 7 ETM+ and 8 (OLI) But have many similarities for continuity

| Landsat-7 ETM+ Bands (µm) |             |               | Landsat-8 OLI and TIRS Bands (μm) |               |         |
|---------------------------|-------------|---------------|-----------------------------------|---------------|---------|
|                           |             |               | 30 m Coastal/Aerosol              | 0.435 - 0.451 | Band 1  |
| Band 1                    | 30 m Blue   | 0.441 - 0.514 | 30 m Blue                         | 0.452 - 0.512 | Band 2  |
| Band 2                    | 30 m Green  | 0.519 - 0.601 | 30 m Green                        | 0.533 - 0.590 | Band 3  |
| Band 3                    | 30 m Red    | 0.631 - 0.692 | 30 m Red                          | 0.636 - 0.673 | Band 4  |
| Band 4                    | 30 m NIR    | 0.772 - 0.898 | 30 m NIR                          | 0.851 - 0.879 | Band 5  |
| Band 5                    | 30 m SWIR-I | 1.547 - 1.749 | 30 m SWIR-1                       | 1.566 - 1.651 | Band 6  |
| Band 6                    | 60 m TIR    | 10.31 - 12.36 | 100 m TIR-1                       | 10.60 – 11.19 | Band 10 |
|                           |             |               | 100 m TIR-2                       | 11.50 – 12.51 | Band 11 |
| Band 7                    | 30 m SWIR-2 | 2.064 - 2.345 | 30 m SWIR-2                       | 2.107 - 2.294 | Band 7  |
| Band 8                    | 15 m Pan    | 0.515 - 0.896 | 15 m Pan                          | 0.503 - 0.676 | Band 8  |
|                           |             |               | 30 m Cirrus                       | 1.363 - 1.384 | Band 9  |

Landsat 7 has the Pan band added vs Landsat 5; Landsat 8 has Pan, plus Coastal / Cirrus bands

#### **Satellite Image interpretation** – manually uses the same factors as Air photos

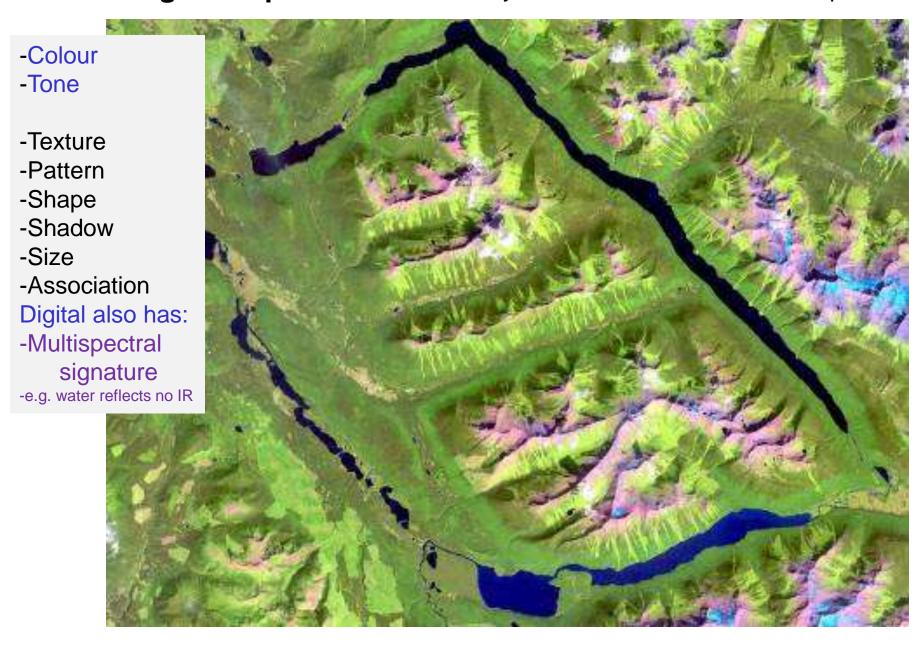

Digital Number (DN) enable identification of feature types across the spectrum

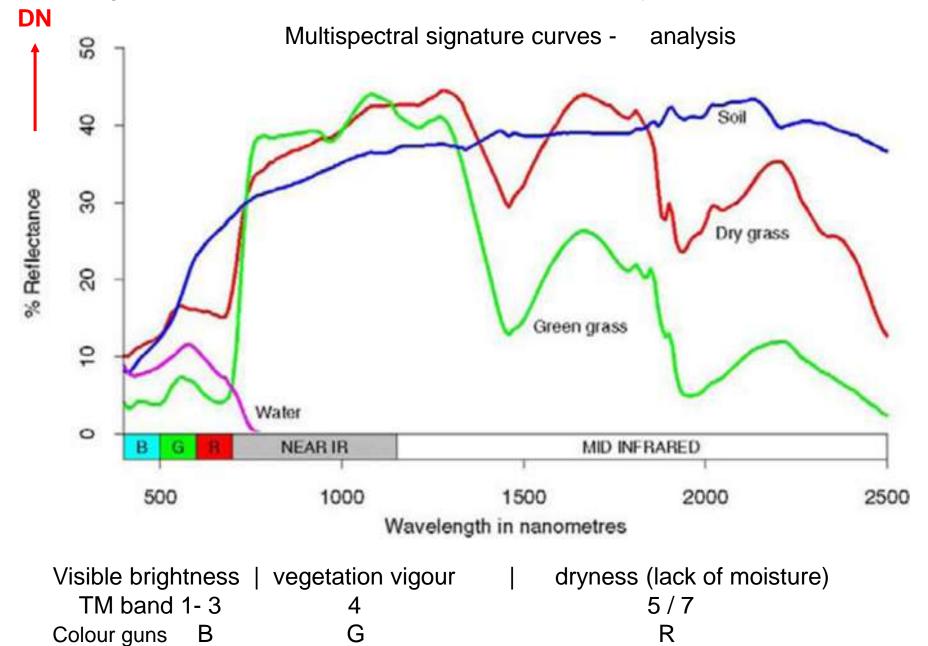

#### Some examples of interpretation of photos and satellite images

**Shape:** the form of an object on an air photo helps to identify the object. Regular uniform shapes often indicate a human involvement;

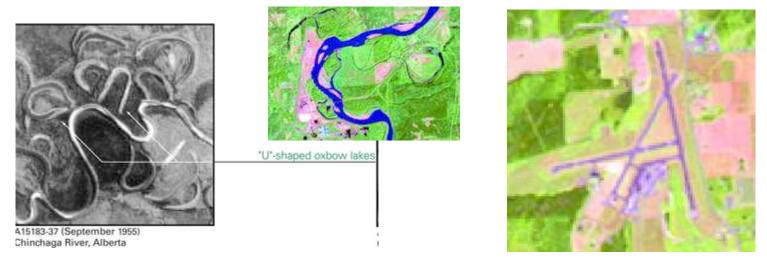

**Pattern:** similar to shape, the spatial arrangement of objects (e.g. row crops vs. pasture) is also useful to identify an object and its usage;

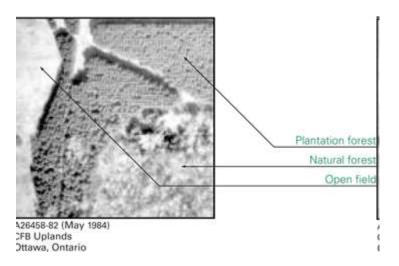

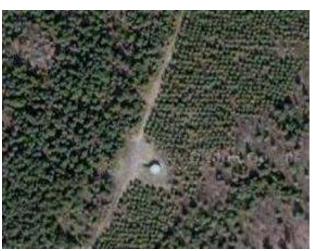

**Texture:** the physical characteristics of an object affects how they appear

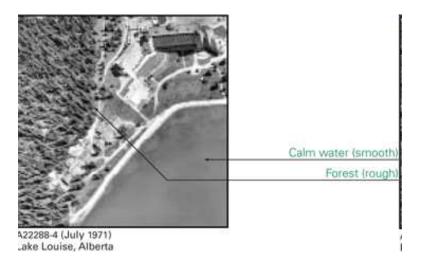

**Shadow:** a shadow provides information about height, shape, and orientation

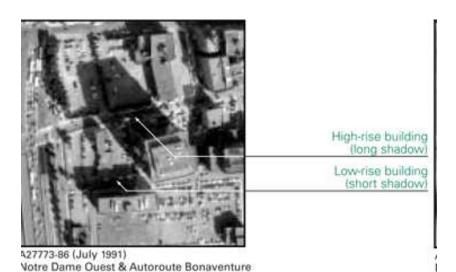

Montréal, Quebec

e.g. calm water has a smooth texture; a forest canopy has a rough texture

PCI: 'TEX'

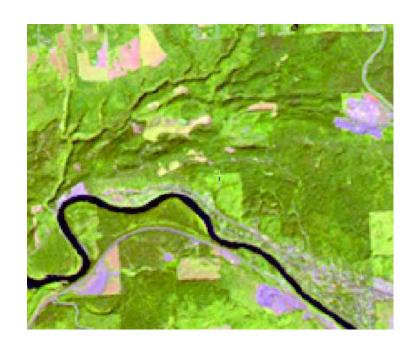

# Shadows: usually from the SE (~10am)

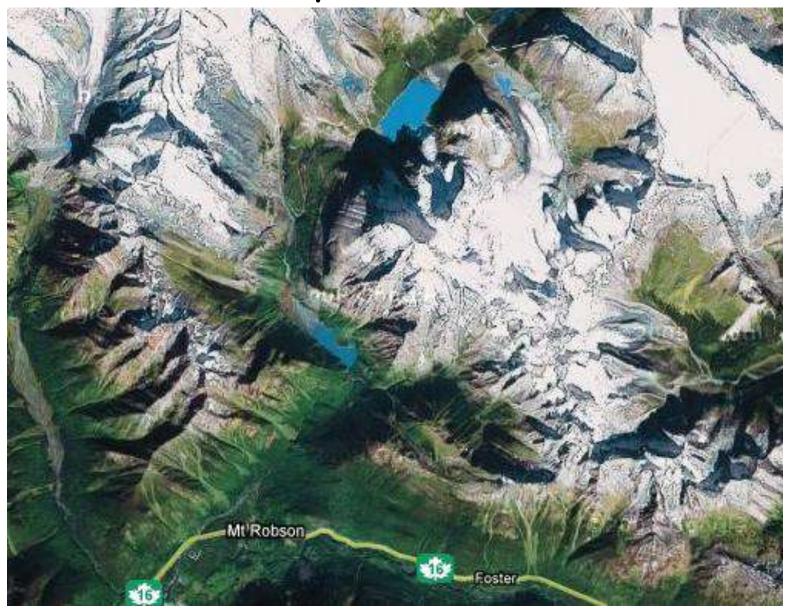

Northern hemisphere example – Mt. Robson

# Image interpretation

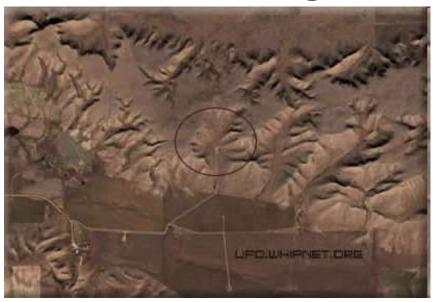

Did Aliens create Indian Head with an iPod?

Badlands Guardian (CBC)

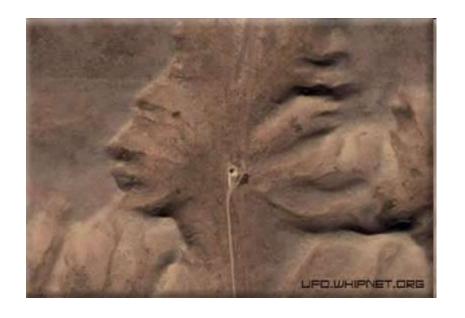

This feature can be found 300 KMs SE of Calgary. 50° 1′ N 110° 7′ W

Identified from Google Maps/Earth by morning light / sun angle

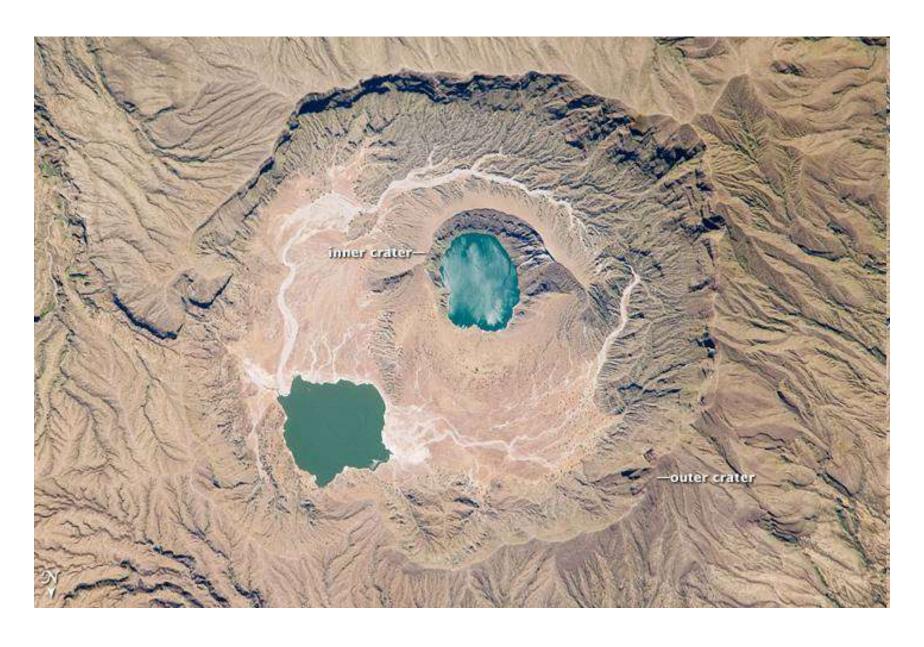

Deriba Caldera, Sudan (13°S): from the Space Station – sun in NE in southern hemisphere

# Great Barrier Reef, Australia (20°5)

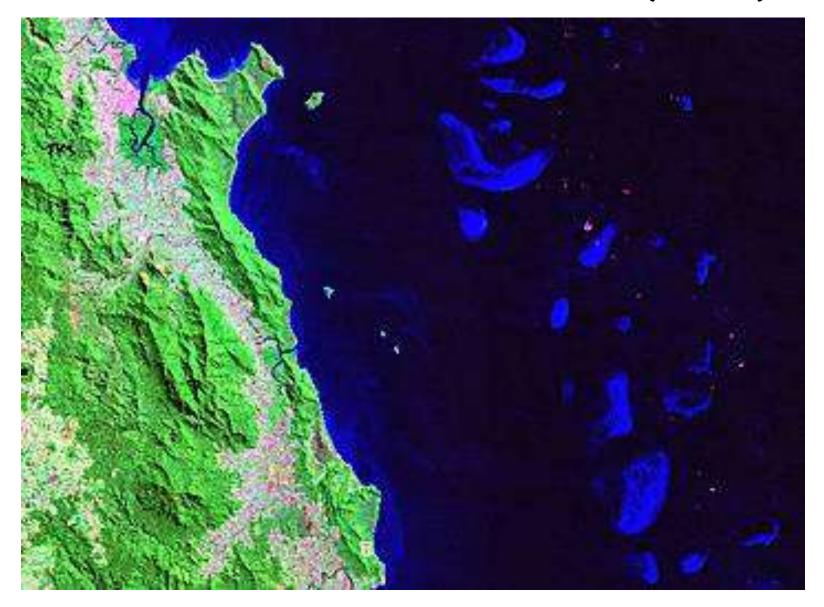

Tasmania – sunlight from NE and note cloud shadows SW of clouds (would be NW in northern hemisphere)

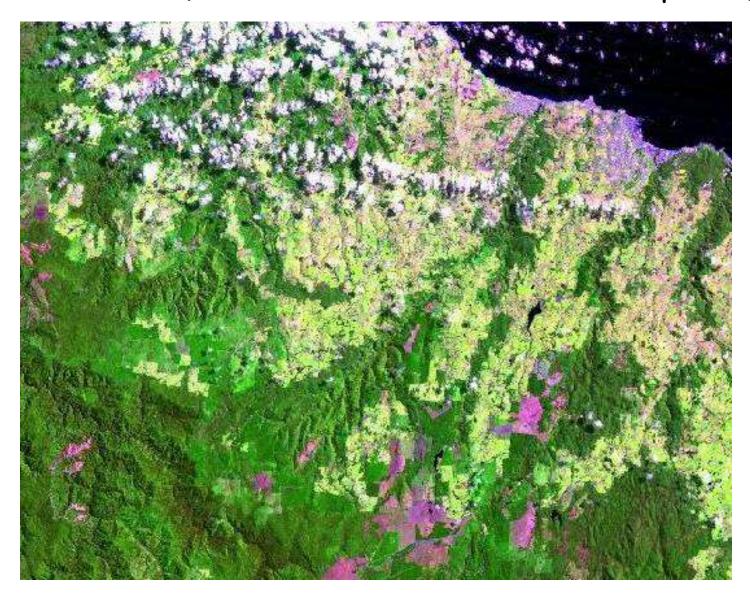